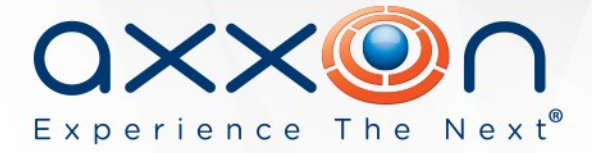

# **Axxon Next 3.5**

# **Release Notes**

# **8 November 2013 AxxonSoft presents version 3.5 of the Axxon Next VMS**

Learn more about Axxon Next on the product web page: [http://www.axxonsoft.com/products/axxon\\_next/](http://www.axxonsoft.com/products/axxon_next/)

# **What's new in Axxon Next 3.5**

## **User interface**

### **Information boards can be added to layouts**

Axxon Next 3.5 introduces information boards, which can be included in a layout alongside cameras. Information boards are a quick, visual way of monitoring two types of information:

- Health Board status of system servers (CPU load, hard disk health, bandwidth use) and system cameras (current fps as % of max, archive capacity, functioning of detection tools).
- Counter Board number of events over a selected time period that match the user's filter, shown as a graph and numeric value. Like the Events Board, the Counter Board can display information about one or multiple types of events in the same graph.

### **Satellite maps integration**

Axxon Next has integrated support for satellite maps: version 3.5 allows using OpenStreetMap information as site blueprints. The map is downloaded from the Internet during configuration, the user selects the necessary area and scale, and these settings are saved for later use. Viewing mode allows scrolling through the map, with zoom in/zoom out capabilities. Additional data is downloaded as needed during use. The current map position and scale are saved every time the user switches layouts, so users always return to where they were before switching out.

#### **Map with embedded live video thumbnails**

For improved situational awareness, every camera on the map displays a thumbnail of the current video stream from that camera. Video thumbnails are displayed in all map modes: 2D, 3D, and immersion mode. The transparency, size, position, and tilt of the video thumbnail can be configured. Clicking the thumbnail of another camera in immersion mode switches to a view of that camera's footage, without leaving immersion mode.

ww.axxonsoft.com/2012.com/2012.com/2012.com/2012.com/2012.com/2012.com/2012.com/2012.com/2012.com/2012.com/201

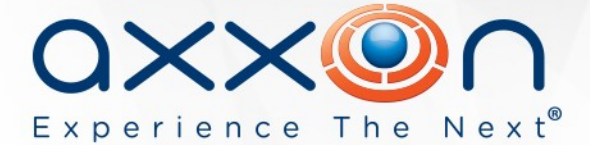

#### **Panoramic views for cameras with ImmerVision lenses**

Panoramic views are now supported for cameras that have ImmerVision lenses. The distorted image received from the camera is dewarped (unfolded) into a horizontal 360-degree panorama, of which a portion is displayed in the viewing tile. The video in the viewing tile can be scrolled left and right, in order to view any portion of the panorama.

#### **Changes to layout resizing**

Resizing of viewing tiles has been completely changed: the entire layout is now made larger or smaller, without any rearrangement of its contents. At the first step (one click, in most cases), the viewing tile is enlarged to about half of the screen horizontally and vertically, and if possible, is centered as well. All other viewing tiles are enlarged proportionately as well. As a result some of the cells are moved off the screen. Clicking neighboring viewing tiles places them at the center of the screen. For 2x2 layouts and other layouts in which a viewing tile already occupies 50% of one side in the layout, the first step is not used. At the second step, the viewing tile is resized to 100% of the screen.

#### **Fit screen function**

The fit screen function has been added to layout editing mode, offering the ability to completely fill viewing tiles with video by adjusting the digital zoom level for each camera in the layout (part of the video may be hidden if the video and viewing tile have different aspect ratios). If a camera has object tracking enabled and motion is detected in the off-screen area, the camera view is zoomed out so that the area with detected motion becomes visible in the viewing tile. If motion stops or the object moves out of the camera's FoV, zoom returns to the original value.

#### **Enable autozoom for all cameras in layout**

This option allows enabling or disabling autozoom for all cameras in a layout. Autozoom automatically adjusts digital zoom so that only the part of the field of view containing moving objects is visible in a viewing tile. This allows following up on moving objects, for example.

#### **Minimize main window without affecting other windows**

The main window of Axxon Next can now be minimized without minimizing other windows that are open on other monitors.

#### **Sorting of map list**

The sequence of map tabs can now be changed. Tabs can now be rearranged by drag-and-drop, just like tabs in a web browser.

ww.axxonsoft.com/2012.com/2012.com/2012.com/2012.com/2012.com/2012.com/2012.com/2012.com/2012.com/2012.com/201

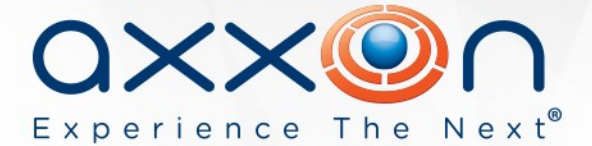

### **Investigation**

#### **Interface refinements for forensic search criteria**

The interface for MomentQuest2 forensic search of recorded video has been redesigned. Query logic is now more intuitive and convenient. Search is initiated by selecting a main criterion (line crossing, search in area, or movement from area to area) and then selecting one or more additional subcriteria (size, color, speed, direction of movement, number of objects, and duration of action).

#### **Saving of queries for MomentQuest2 forensic search of recorded video**

MomentQuest2 search queries can now be saved and named. Saved queries are shown as tabs in the lower part of the video window. Users can click a tab to view the corresponding search results. By then switching to forensic search mode, users can edit and save the search query.

Query names, which are chosen in the query settings, also serve as a filter for saved queries. If the characters entered match the names of saved queries, a list of these names is displayed. When a query is selected in the list, all of its settings are loaded. Saved queries can also be deleted.

#### **Add user comments/search comments for recorded video**

Users can now leave comments for a snapshot, video episodes, or alerts. It is also possible to mark the point or area in the frame that is relevant to the comment. Comments are displayed during archive viewing, in the system log, in tooltips for the comment line in the list of events and for comment icons on the timeline, when searching the archive by comments, and during video playback.

Comments search has been added: a search term is typed in a special field and the results pane displays all frames that have comments containing the text. If a video episode was commented, the results pane displays its first frame.

#### **Outlining of alert objects**

If this option is enabled, MomentQuest2 search results contain an outline of the area/line (see above, regarding "New method for forensic search") and comments search results contain an onscreen outline while zooming in on the area or point in the frame marked by the comment.

#### **Selecting dates when browsing recorded video**

The dialog box for specifying dates and times for recorded video has been redesigned. It can now be accessed by clicking a position on the vertical timeline. To find video of interest, enter the date by using the calendar and the time by using the new time selection interface.

The same interface is used for specifying time in viewing tiles and can be opened by clicking the time display in a viewing tile.

ww.axxonsoft.com/2012.com/2012.com/2012.com/2012.com/2012.com/2012.com/2012.com/2012.com/2012.com/2012.com/201

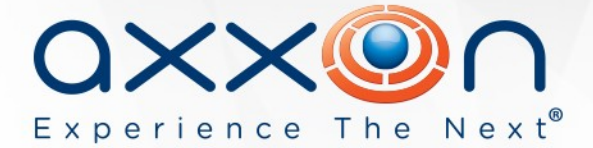

# **Video Analytics**

#### **Stream selection for video detection tools**

It is now possible to select which stream from a camera should be used for detection tools. If a detection tool needs only a low-quality stream, switching from a high--resolution, high-fps stream can reduce the load on the server.

### **Support for face detection on Sony G6 IP cameras**

Support has been implemented for the on-board face detection capabilities of sixth-generation Sony cameras. Axxon Next accepts coordinates from G6 cameras for faces that are found in a FoV, saving these coordinates when recording video. When a face is captured in the FoV, this is logged by the system as triggering of the facial recognition embedded in the camera. Thanks to this, it is possible to search the archive for face detection events (using events search) and to outline a face during Live Video and Archive modes.

**Important:** Privacy mask settings for detection tools are not preserved when upgrading from Axxon Next 3.1.0 and earlier to version 3.5. This is related to a change in the format of mask settings as of version 3.1.1.

### **Localization**

French, Portuguese (Brazil), Lithuanian, and Hungarian localizations have been added in Axxon Next 3.5.

### **IP device support**

Drivers Pack 3.2.20 with new drivers for IP devices is included with the release. Detailed information describing the purpose of the drivers, where to download, and supported hardware is available at the following link:

ww.axxonsoft.com/2012.com/2012.com/2012.com/2012.com/2012.com/2012.com/2012.com/2012.com/2012.com/2012.com/201

[http://www.axxonsoft.com/integrated\\_security\\_solutions/supported\\_ip.php](http://www.axxonsoft.com/integrated_security_solutions/supported_ip.php)

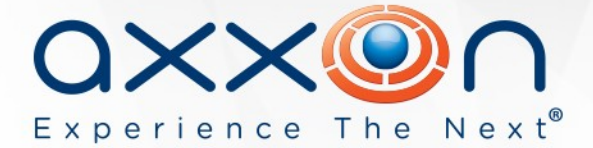

# **Fixes**

Snapshots for layouts with large numbers of cameras displayed simultaneously (25 cameras on screen) were previously exported at low resolution; this bug has been fixed.

# **Installation and licensing**

The Axxon Next installer includes both the server and client components. The client component can be installed either on a computer together with the server component or on a separate client computer. The total number of clients and servers in the system is not limited.

There are three different choices for activation of Axxon Next: commercial version, trial version, and free version.

The **free version** supports 1 server, 16 video channels, 1 TB storage, and an unlimited number of clients.

ww.axxonsoft.com/2012.com/2012.com/2012.com/2012.com/2012.com/2012.com/2012.com/2012.com/2012.com/2012.com/201

For more detailed information on the differences between the versions, visit the AxxonSoft website: [http://www.axxonsoft.com/products/axxon\\_next/versions.php](http://www.axxonsoft.com/products/axxon_next/versions.php)

Download the installer and documentation for Axxon Next 3.5: <http://www.axxonsoft.com/resources/downloads.php>

# **Product documentation**

[System Requirements](https://doc.axxonsoft.com/confluence/display/next31en/Recommended+platforms)

[Axxon Next Installation Guide](https://doc.axxonsoft.com/confluence/display/next31en/Installing+the+Axxon+Next+Software+Package)

[Axxon Next Activation Guide](https://doc.axxonsoft.com/confluence/display/next31en/Activation+Guide)

[Quick Start Guide](https://doc.axxonsoft.com/confluence/display/next31en/Quick+Start+Guide)

[Complete documentation for Axxon Next 3.5](https://doc.axxonsoft.com/confluence/display/next31en/Documentation)